## 令和6年度 県外入試

## 岡山商科大学附属高等学校 出願エントリーシート

説明

1.この出願エントリーシートは出願サイトで入力するための確認として使用します。

2.保護者や中学校の先生ともよく相談した上で本校ホームページより出願エントリーをしてください。

## 次の入試区分から1つ選び、☐にレ印を入れてください。 Step 1 □県外入試 ※県外入試の入試区分は1つしかありません。エントリーの際に他の入試を選ばないように注意してください。

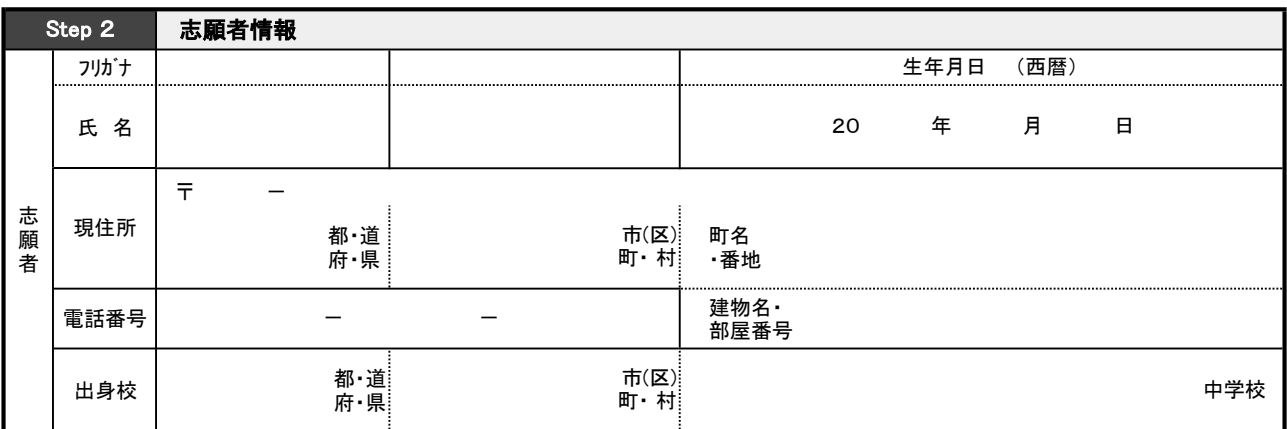

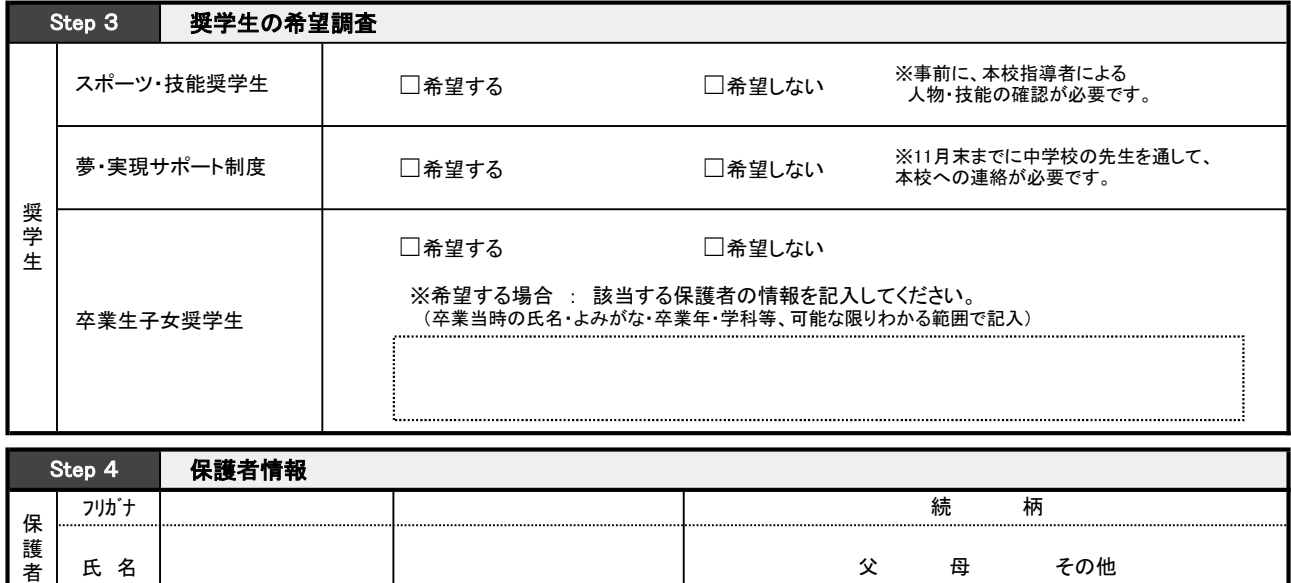

(裏面につづく) ※2枚に印刷をした場合は、ホチキス等で留めてください。

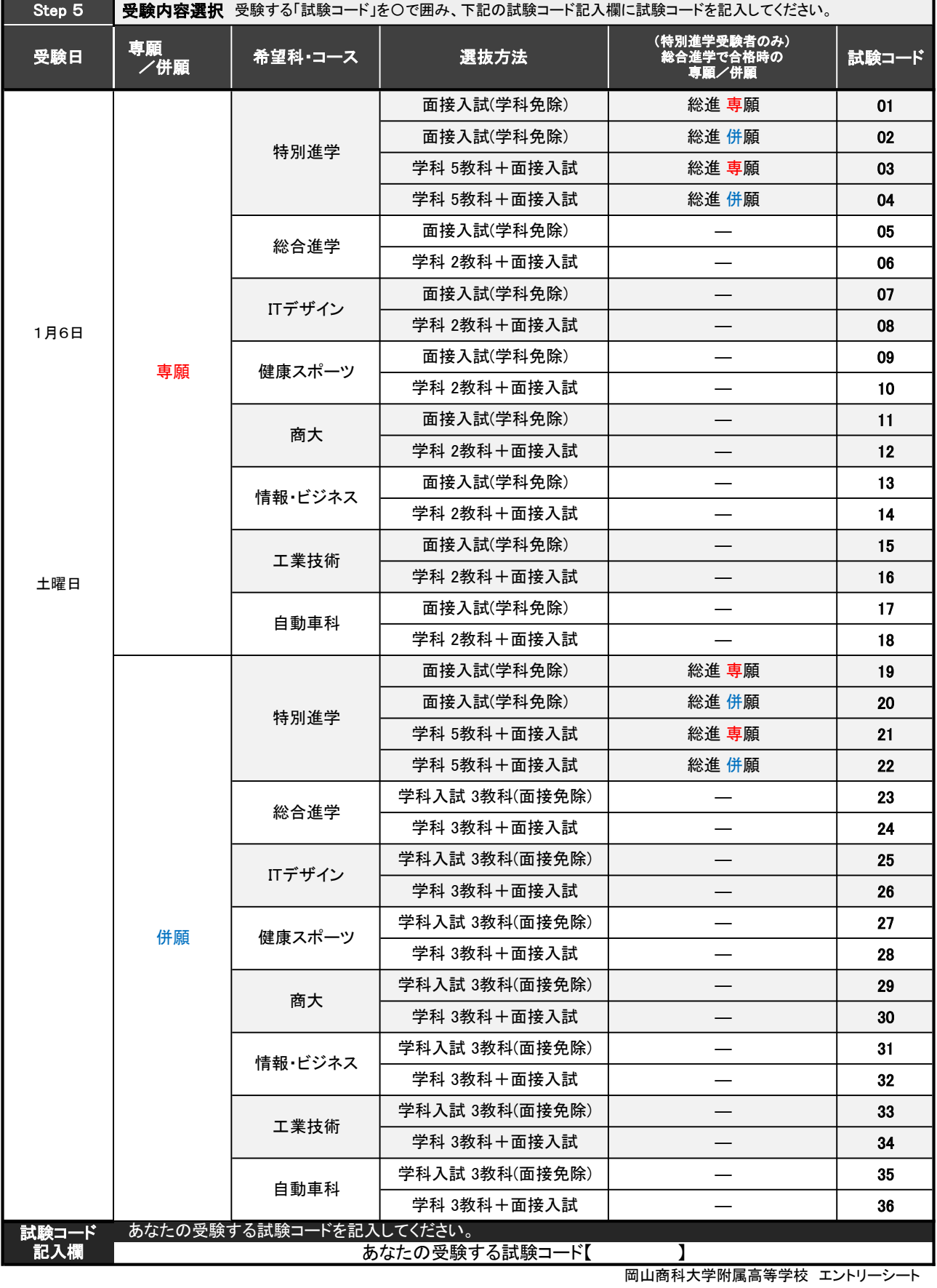

キリトリセン 一

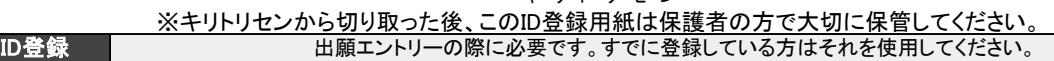

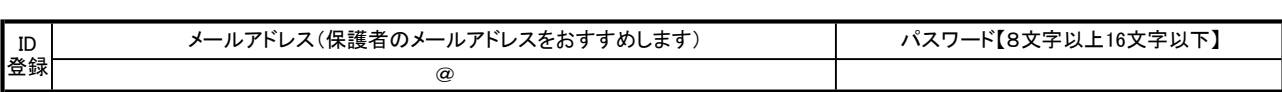

 ※パスワードについて 使用できる文字は「半角英数」と「半角数字」の組み合わせのみです。 ※ID登録について すでにオープンスクール参加申し込みの際にID登録した方はそのIDとパスワードを使用してください。